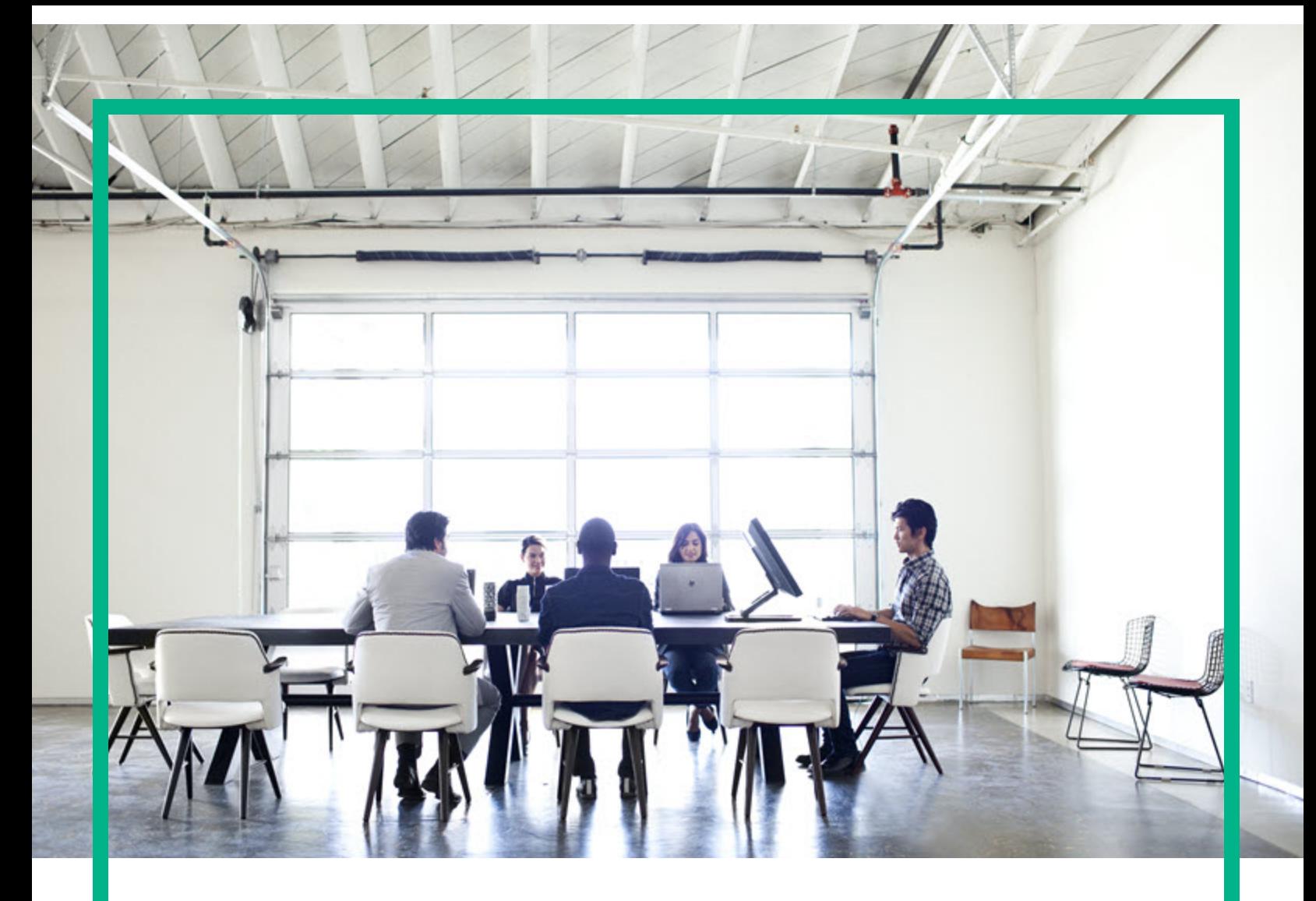

# **Project and Portfolio Management Center**

Version du logiciel : 9.40

# **Nouveautés et modifications**

Date de publication de la documentation : Novembre 2014 Date de lancement du logiciel : Septembre 2016

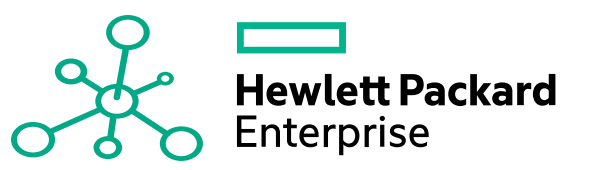

#### Mentions légales

#### Garantie

Les seules garanties applicables aux produits et services Hewlett Packard Enterprise sont celles figurant dans les déclarations de garantie expresse accompagnant lesdits produits et services. Aucun terme de ce document ne peut être interprété comme constituant une garantie supplémentaire. Hewlett Packard Enterprise ne saurait être tenu pour responsable des erreurs ou omissions techniques ou rédactionnelles que pourrait comporter ce document.

Les informations contenues dans le présent document sont susceptibles d'être modifiées sans préavis.

#### Légende de restriction des droits

Logiciel confidentiel. Licence Hewlett Packard Enterprise valide requise pour toute possession, utilisation ou copie. Conformément aux directives FAR 12.211 et 12.212, les logiciels professionnels, leur documentation et les données techniques associées sont concédés au gouvernement des États-Unis dans le cadre de la licence commerciale standard du fournisseur.

#### Copyright

© 2016 Hewlett Packard Enterprise Development LP

#### Mentions relatives aux marques commerciales

Adobe® est une marque déposée de Adobe Systems Incorporated.

Microsoft® et Windows® sont des marques déposées américaines de Microsoft Corporation.

UNIX® est une marque déposée de The Open Group.

#### Mises à jour de la documentation

Pour rechercher des mises à jour ou vérifier que vous disposez de l'édition la plus récente d'un document, visitez le site : <https://softwaresupport.hpe.com/>.

Ce site nécessite votre inscription en tant qu'utilisateur disposant d'un compte HP Passport et votre identification comme tel. Pour demander un identificateur HP Passport, cliquez sur **Register** (S'enregistrer) sur le site de l'assistance HPE Software ou sur **Create an Account** (Créer un compte) sur la page de connexion HP Passport.

Vous pouvez recevoir des mises à jour ou de nouvelles éditions de ce document si vous vous abonnez au service d'assistance approprié. Pour plus d'informations, contactez votre représentant HPE.

Le tableau suivant présente les modifications apportées à ce document depuis la dernière version.

#### Assistance technique

Visitez le site de l'assistance HPE Software à l'adresse suivante : <https://softwaresupport.hpe.com/>.

Pour accéder à la plupart des offres d'assistance, vous devez vous inscrire en tant qu'utilisateur disposant d'un compte HP Passport et vous identifier comme tel. De nombreuses offres nécessitent en outre un contrat d'assistance. Pour demander un identificateur HP Passport, cliquez sur le bouton **Register** (inscription) du site d'assistance HPE Software ou cliquez sur **Create an Account** (créer un compte) depuis la page de connexion HP Passport.

Les informations relatives aux niveaux d'accès sont détaillées à l'adresse suivante : https://softwaresupport.hpe.com/web/softwaresupport/ac

**HPE Software Solutions** permet désormais d'accéder au site Web du portail de solutions et d'intégrations HPSW. Ce site vous permet d'explorer les solutions HPE répondant à vos besoins métier. Il propose une gamme complète d'intégrations entre produits HPE, ainsi qu'une liste de processus ITIL. L'URL de ce site Web est [https://softwaresupport.hpe.com/km/KM01702731.](https://softwaresupport.hpe.com/km/KM01702731)

# Table des matières

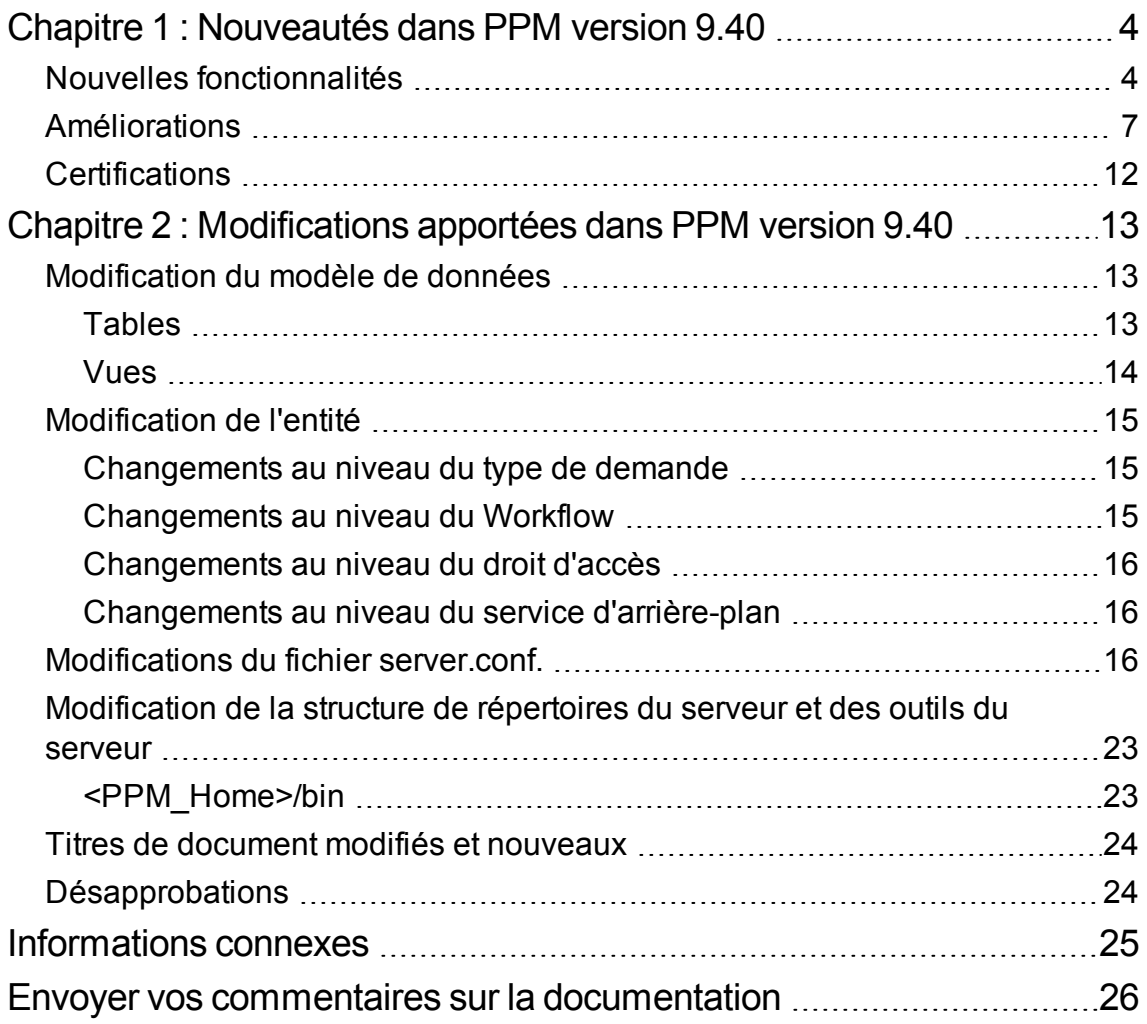

# <span id="page-3-0"></span>Chapitre 1 : Nouveautés dans PPM version 9.40

Cette section contient les éléments suivants :

- "Nouvelles [fonctionnalités"](#page-3-1) ci-dessous
- **.** ["Améliorations"](#page-6-0) page 7
- ["Certifications"](#page-11-0) page 12

### <span id="page-3-1"></span>Nouvelles fonctionnalités

Les nouvelles fonctionnalités suivantes ont été ajoutées dans la version 9.40 :

#### <sup>l</sup> **Amélioration de Program Management**

Les améliorations suivantes ont été apportées à Program Management pour les responsables de programme et PMO afin de mieux gérer et exécuter les programmes créés pour plusieurs objectifs métier dans l'organisation :

#### <sup>o</sup> Type de programme

Une fois créé, le programme est associé à un type et hérite des paramètres de ce type. Les types de programmes permettent aux PMO de gérer le modèle de programme pour différents types de programmes afin de garantir l'application, par l'organisation, du format standardisé pour l'exécution des programmes. De plus, les types de programmes simplifient la mise à jour en masse des paramètres du programme.

Pour créer un type de programme, sélectionnez **Créer** > **Administration** > **Type de programme**.

Pour rechercher un type de programme, sélectionnez **Rechercher** > **Administration** > **Types de programmes**.

<sup>o</sup> Demande et workflow au niveau du programme

Les entités prédéfinies suivantes ont été ajoutées dans PPM 9.40 pour Program Management : Détails du programme (type de demande), Programme PFM (groupe de champs) et Processus

du programme (workflow). Ces entités permettent de personnaliser d'autres informations au niveau du programme et de contrôler le cycle de vie du programme à l'aide du workflow de demande.

Le champ **Type de demande de processus de programme** indique le type de demande (ainsi que le workflow de demande) lié à un programme. Sa valeur est héritée du type du programme auquel appartient le programme, et n'est pas modifiable dans les paramètres du programme.

Les détails de la demande au niveau du programme sont affichés dans l'onglet **Détails** de la page Vue d'ensemble du programme.

<sup>o</sup> Suivi du statut du programme

Lorsque le suivi du statut est activé pour un programme, PPM calcule le statut du programme en fonction des problèmes, risques et changements de périmètre du programme.

Lorsque PPM calcule le statut du programme et que la substitution du statut calculé du programme est activée, les responsables de programme sont autorisés à remplacer le statut calculé, à sélectionner un autre statut pour le programme et à conserver le statut du programme pour une période donnée.

Pour activer le suivi du statut global du programme, sélectionnez **Suivre le bilan de santé du programme pour ce programme** dans les paramètres du programme.

Pour activer la substitution du statut calculé du programme, sélectionnez **Autoriser les responsables de programme à ignorer le bilan de santé calculé** dans les paramètres du programme.

<sup>o</sup> En-tête de programme résumé

L'en-tête de programme permet de visualiser les informations suivantes d'un simple coup d'œil :

- Statut du programme, portefeuille associé, durée et avancement
- Statut global du programme, statut du problème, statut du risque et statut du changement de périmètre
- Budget du programme et coût réel
- <sup>o</sup> Jalons du programme

L'onglet **Chronologie** de la page Vue d'ensemble du programme permet d'effectuer les opérations suivantes :

- Afficher les jalons du programme et les jalons des projets inclus dans le programme
- Surveiller le statut des jalons
- Ajouter et modifier des jalons du programme

#### <sup>o</sup> Coûts du programme

L'onglet **Coût** de la page Vue d'ensemble du programme constitue un emplacement centralisé pour l'affichage des coûts du programme et du coût du contenu du programme, ainsi que pour la réalisation d'une analyse de la valeur acquise pour les projets inclus dans le programme.

#### <sup>l</sup> **Console de gestion des utilisateurs**

La console de gestion des utilisateurs permet de rechercher, d'afficher, de modifier et d'ajouter des utilisateurs à partir des pages Web PPM, éliminant ainsi le besoin d'accéder au Workbench de PPM.

Pour ouvrir la console de gestion des utilisateurs, sélectionnez **Ouvrir** > **Administration** > **Ouvrir la console de gestion des utilisateurs**.

#### <sup>l</sup> **Intégration de PPM-AGM à l'aide d'Agile Manager Connector 2**

PPM 9.40 utilise Agile Manager Connector 2 pour l'intégration entre PPM et Agile Manager. Agile Manager Connector 2 est déployé lors de l'installation de la version 9.40 ou de la mise à niveau vers la version 9.40. Il offre les avantages suivants :

Pour l'intégration entre les tâches PPM et Agile Manager :

- o Vous pouvez mapper une tâche PPM avec une nouvelle version Agile Manager, ou avec une version Agile Manager existante.
- <sup>o</sup> Vous pouvez sélectionner un sprint spécifique d'une version à synchroniser, ainsi que le niveau des détails à synchroniser (version, sprint, ou récit utilisateur).
- <sup>o</sup> Lorsqu'un projet PPM est défini en tant que projet Hybrid, vous pouvez continuer à utiliser la fonctionnalité de gestion Time Management pour effectuer le suivi des réalisés pour le projet lorsque le temps est imputé au niveau de la tâche.
- o Lorsqu'un projet PPM est défini en tant que projet Hybrid, vous pouvez continuer à suivre l'effort restant estimé par ressource affectée.

Pour l'intégration entre les feuilles de temps PPM et Agile Manager :

- <sup>o</sup> Si un sprint Agile Manager n'a pas lieu pendant la période de la feuille de temps PPM, ce sont les efforts dans les jours ouvrés inclus dans la période de la feuille de temps qui sont récupérés dans PPM et pas les efforts de l'ensemble du sprint.
- <sup>o</sup> Les cellules de la feuille de temps PPM sont remplies avec l'effort total quotidien de toutes les tâches renvoyées dans une version, et pas avec la moyenne des efforts totaux de toutes les tâches renvoyées dans une version.

## <span id="page-6-0"></span>Améliorations

PPM Center 9.40 inclut les demandes d'amélioration ci-dessous.

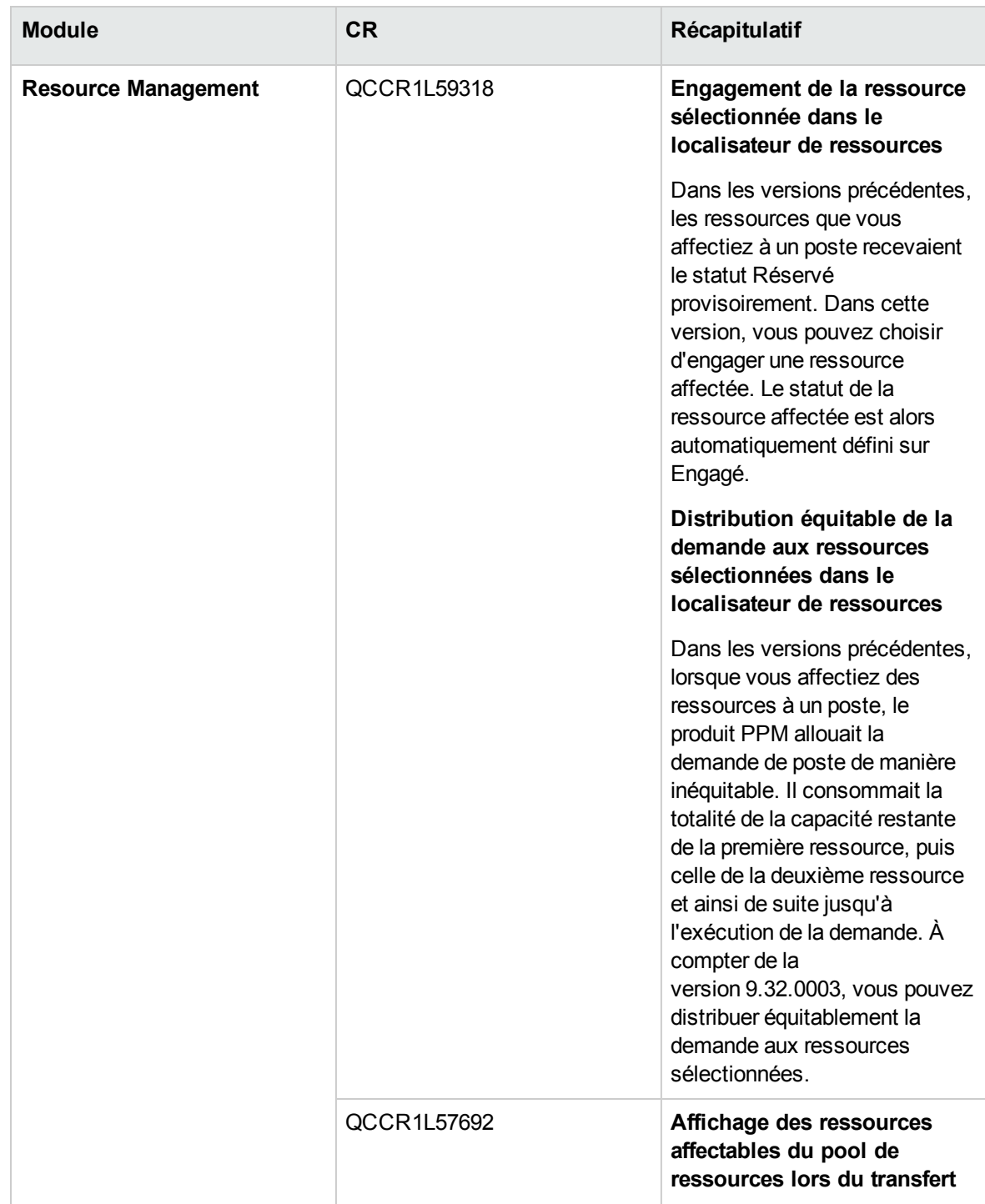

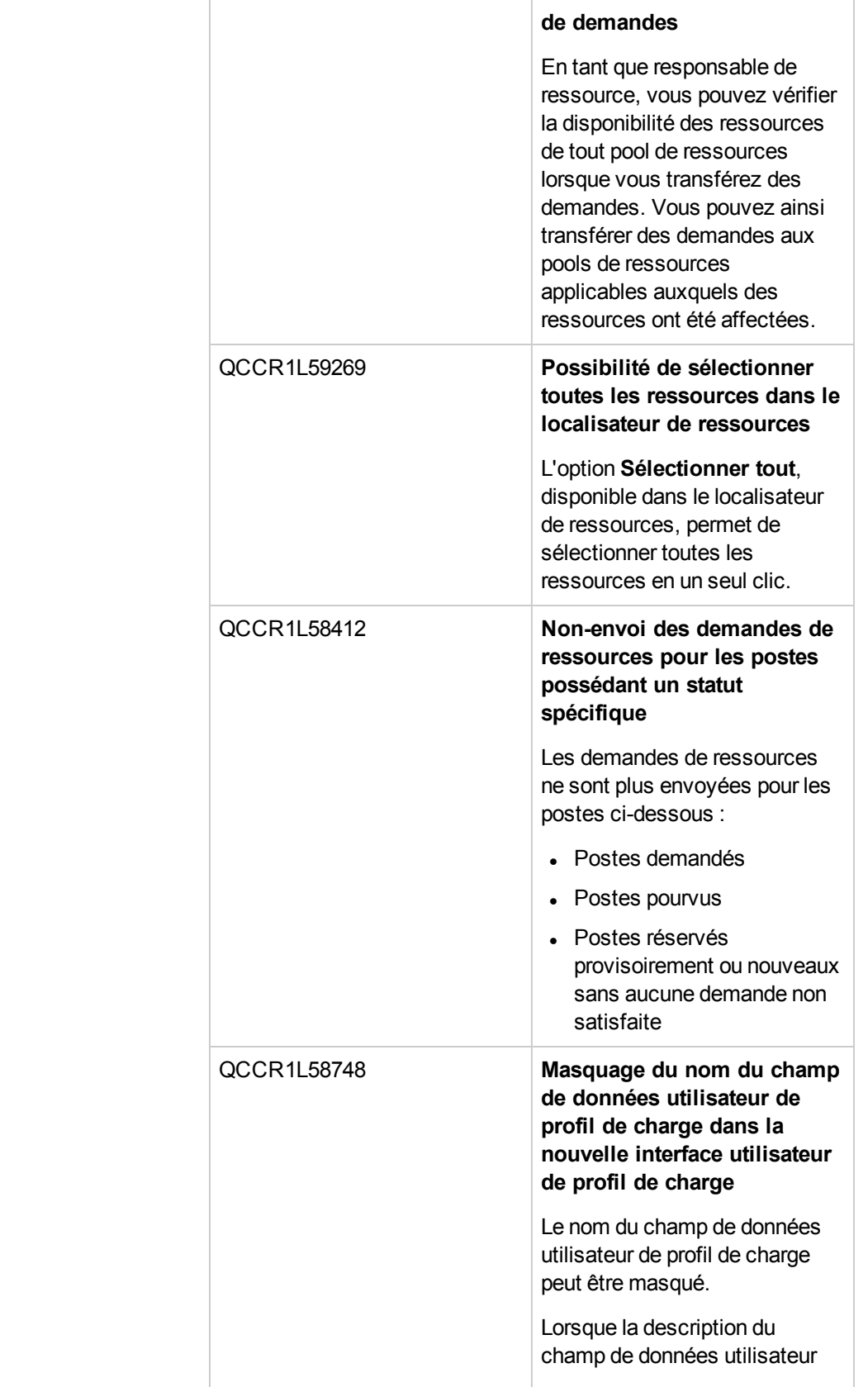

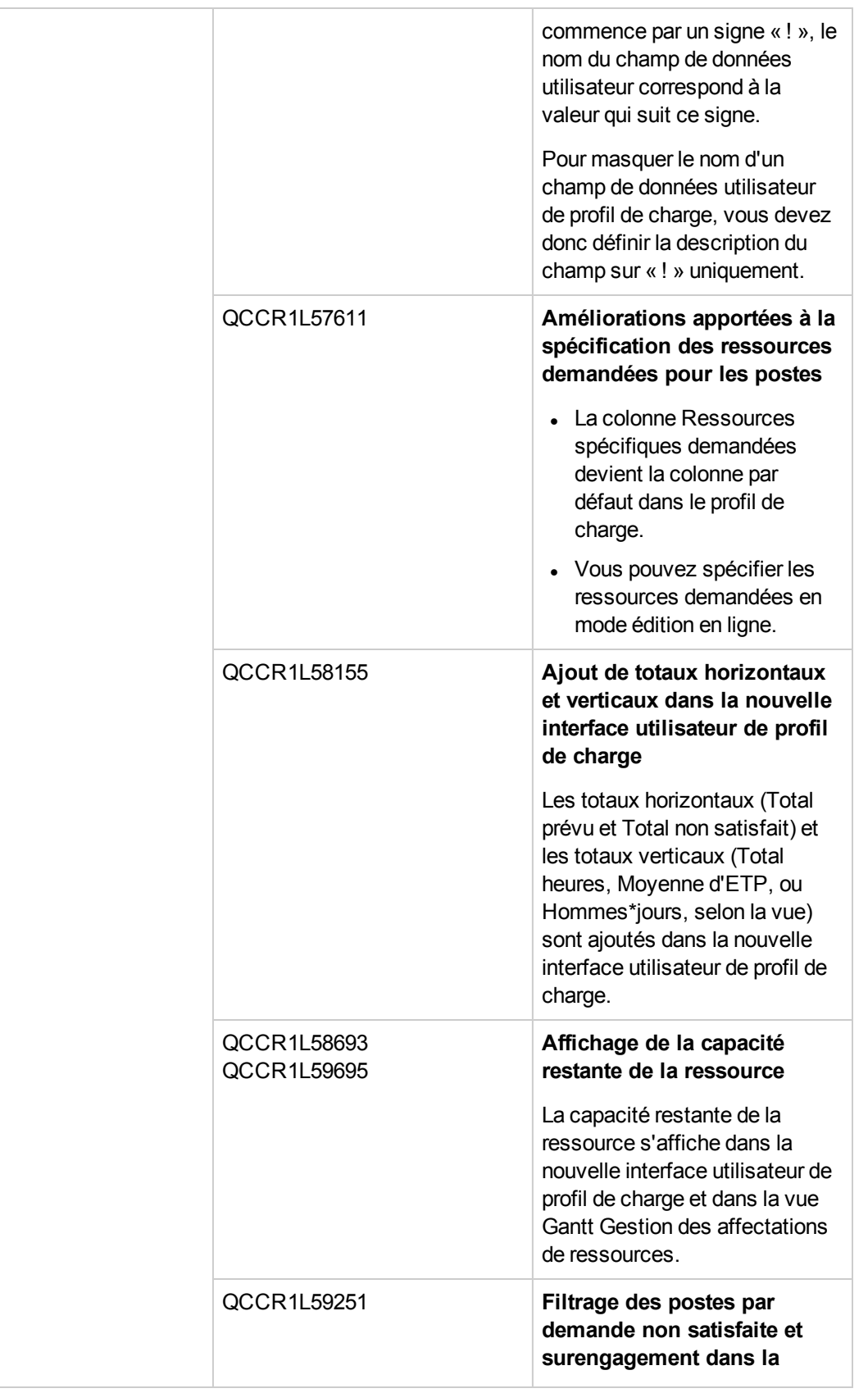

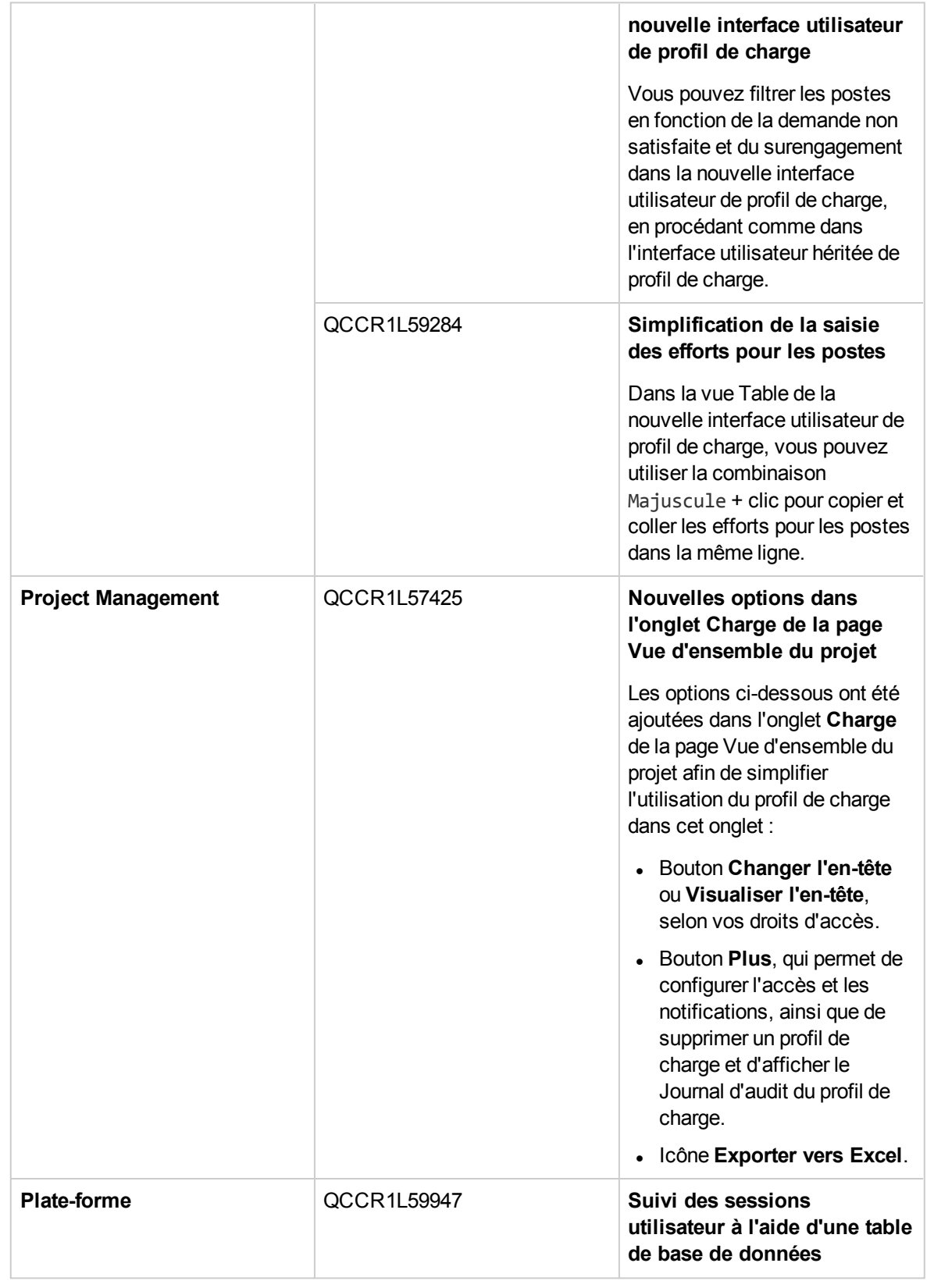

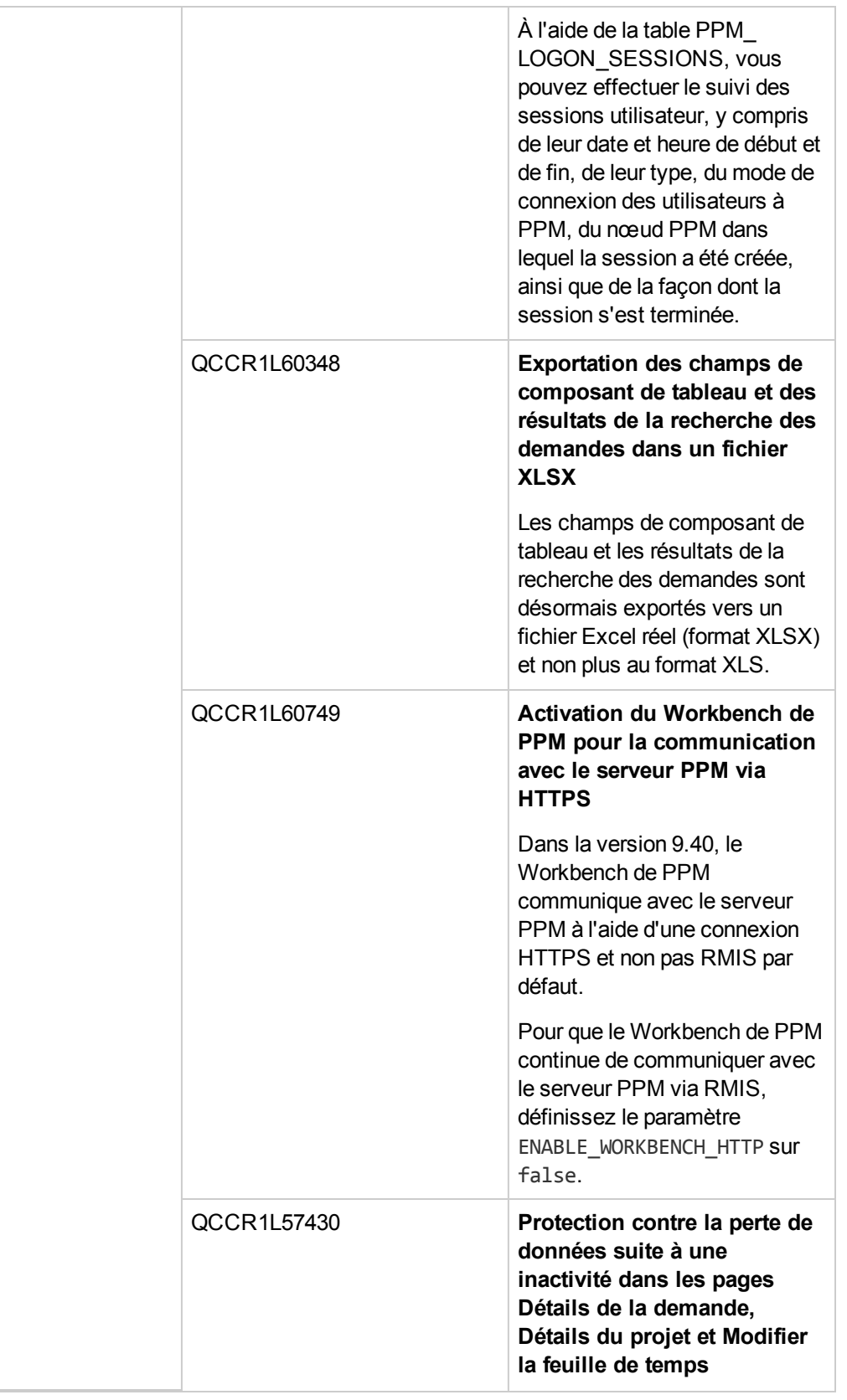

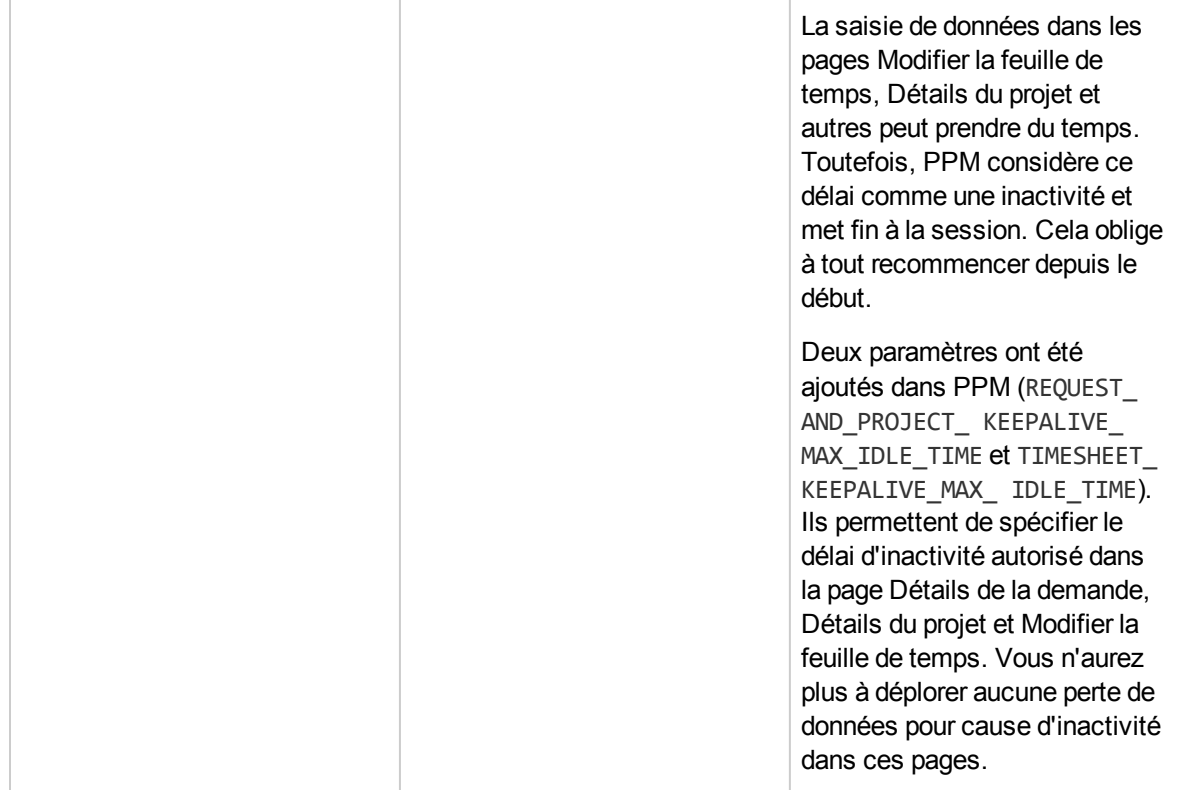

## <span id="page-11-0"></span>**Certifications**

Les certifications suivantes sont incluses dans PPM 9.40 :

- Prise en charge d'OpenJDK 8
	- <sup>o</sup> Seul Azul Zulu (build certifié d'OpenJDK 8) est pris en charge par la plate-forme Windows.
	- o Seul OpenJDK 8 intégré aux distributions Linux est pris en charge par la plate-forme Linux.
- Prise en charge de Red Hat Enterprise Linux 7
- Prise en charge de Mozilla Firefox étendue à la version ESR 45.x
- Prise en charge de Google Chrome étendue à la version 47
- Fin de la prise en charge d'Internet Explorer 10

Pour plus d'informations, reportez-vous au document *System Requirements and Compatibility Matrix* correspondant à la version 9.40.

# <span id="page-12-0"></span>Chapitre 2 : Modifications apportées dans PPM version 9.40

Cette section contient les éléments suivants :

- <sup>l</sup> ["Modification](#page-12-1) du modèle de données" ci-dessous
- ["Modification](#page-14-0) de l'entité" page 15
- ["Modifications](#page-15-2) du fichier server.conf." page 16
- $\bullet$  ["Modification](#page-22-0) de la structure de répertoires du serveur et des outils du serveur" page 23
- "Titres de document modifiés et [nouveaux"](#page-23-0) page 24
- ["Désapprobations"](#page-23-1) page 24

### <span id="page-12-1"></span>Modification du modèle de données

<span id="page-12-2"></span>Cette rubrique décrit les principales modifications du modèle de données dans cette version, par rapport à la version 9.30.

### Tables

Le tableau suivant indique dans le détail les modifications apportées aux tables dans PPM version 9.40 par rapport à PPM version 9.30. Les modifications portent aussi bien sur l'ajout de tables nouvelles que sur la modification de tables existantes.

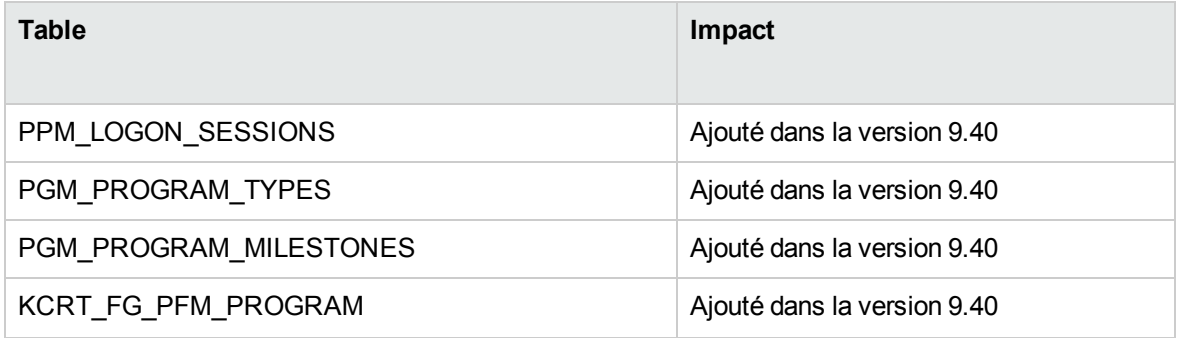

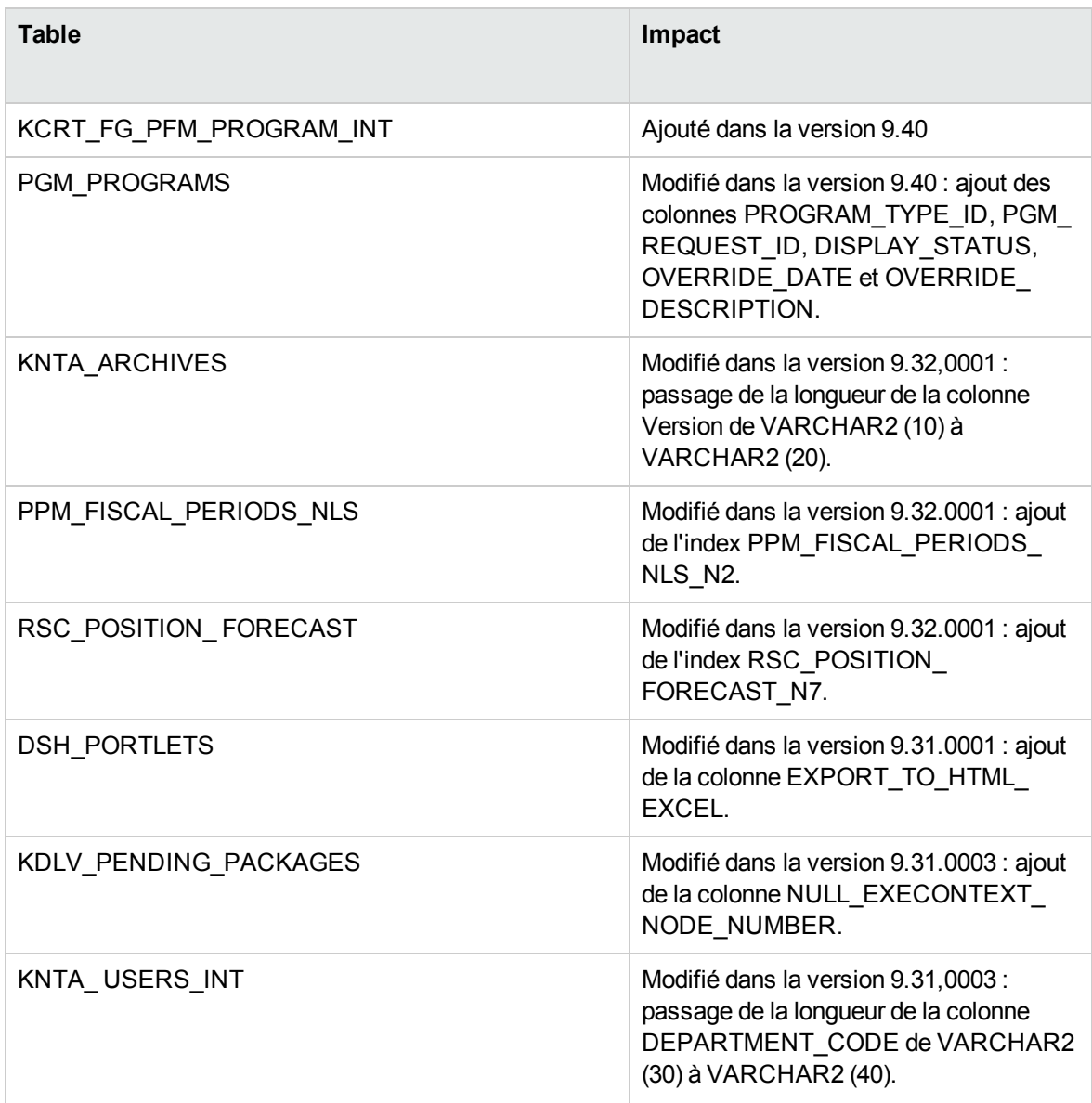

<span id="page-13-0"></span>Pour plus d'informations sur les modifications apportées aux tables de données, reportez-vous au manuel *Data Model Guide* pour PPM version 9.40.

#### Vues

Le tableau suivant indique dans le détail les modifications apportées aux vues dans PPM version 9.40 par rapport à PPM version 9.30. Les modifications portent aussi bien sur l'ajout de vues nouvelles que sur la modification de vues existantes.

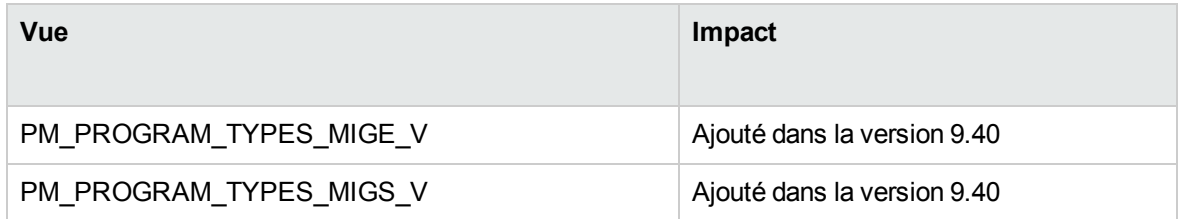

### <span id="page-14-0"></span>Modification de l'entité

Cette section décrit les principales modifications dans les entités fournies par HPE (droits d'accès, licences, portlets, types de rapport, types de demande, commandes spéciales, tokens, validations, services d'arrière-plan et workflows) dans cette version par rapport à la version 9.30. Certaines modifications ont été introduites dans les service packs ou versions mineures, comme indiqué dans les notes.

- ["Changements](#page-14-1) au niveau du type de demande" ci-dessous
- ["Changements](#page-14-2) au niveau du Workflow" ci-dessous
- ["Changements](#page-15-0) au niveau du droit d'accès" page suivante
- <span id="page-14-1"></span>• ["Changements](#page-15-1) au niveau du service d'arrière-plan" page suivante

#### Changements au niveau du type de demande

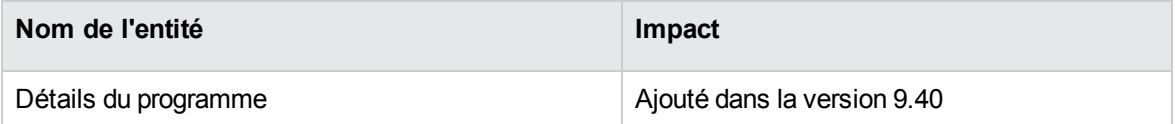

#### <span id="page-14-2"></span>Changements au niveau du Workflow

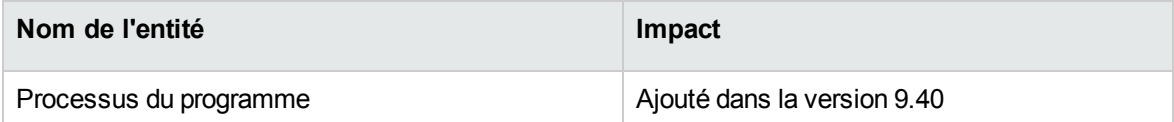

### <span id="page-15-0"></span>Changements au niveau du droit d'accès

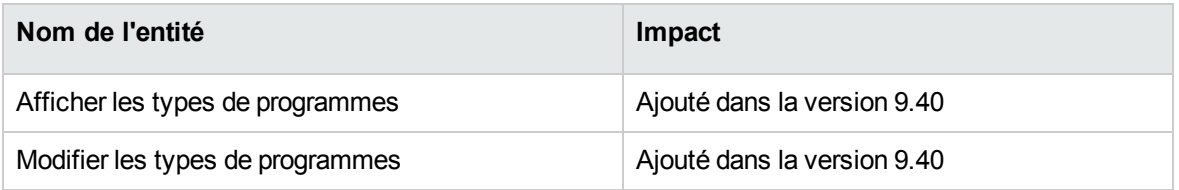

#### <span id="page-15-1"></span>Changements au niveau du service d'arrière-plan

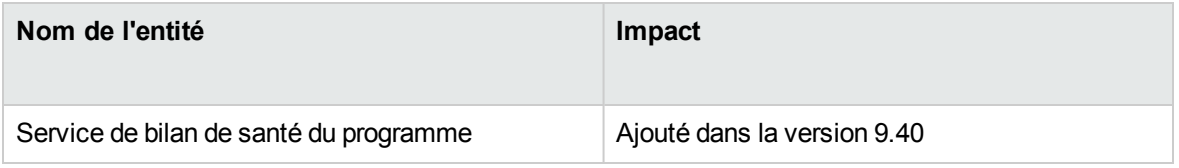

### <span id="page-15-2"></span>Modifications du fichier server.conf.

Cette section décrit les modifications apportées aux paramètres de configuration du serveur (situés dans le fichier server.conf dans la version 9.40.

Les paramètres de configuration du serveur répertoriés dans le [Tableau](#page-15-3) 3-1 ont été soit ajoutés soit modifiés (par exemple, le paramètre est utilisé à une autre fin ou les valeurs valides sont différentes). Pour plus d'informations sur ces paramètres, voir le manuel *Installation and Administration Guide*.

| Nom du paramètre                                        | <b>Historique des modifications</b> | <b>Description</b>                                                                                                    |
|---------------------------------------------------------|-------------------------------------|----------------------------------------------------------------------------------------------------|
| ENABLE COMMIT<br>RESOURCES IN<br><b>RESOURCE FINDER</b> | Ajouté dans la<br>version 9.32.0003 | Indique si l'option Engager les<br>ressources sélectionnées est<br>disponible ou non dans le<br>localisateur de ressources. |
| CHECK COMMIT<br>RESOURCES IN<br><b>RESOURCE FINDER</b>  | Ajouté dans la<br>version 9.32.0003 | Indique si l'option Engager les<br>ressources sélectionnées est<br>activée ou non dans le<br>localisateur de ressources.    |

<span id="page-15-3"></span>**Tableau 3-1. Paramètres de configuration du serveur nouveaux ou modifiés**

| Nom du paramètre                                       | <b>Historique des modifications</b>  | <b>Description</b>                                                                                                    |
|--------------------------------------------------------|--------------------------------------|----------------------------------------------------------------------------------------------------|
| ENABLE_DISTRIBUTE_<br>RESOURCES_IN_<br>RESOURCE_FINDER | Ajouté dans la<br>version 9.32.0003  | Indique si l'option Distribuer la<br>demande à part égales entre<br>les ressources est disponible<br>ou non dans le localisateur de<br>ressources.                                                          |
| CHECK_DISTRIBUTE_<br>RESOURCES IN<br>RESOURCE_FINDER   | Ajouté dans la<br>version 9.32.0003  | Indique si l'option Distribuer la<br>demande à parts égales entre<br>les ressources est activée ou<br>non dans le localisateur de<br>ressources.                                                            |
| USER_SEARCH_RESULTS_<br><b>MAX ROWS</b>                | Ajouté dans la version 9.40          | Indique le nombre maximum<br>d'utilisateurs affichés dans la<br>console de gestion des<br>utilisateurs.                                                                                                    |
| ENABLE WORKBENCH<br>HTTP                               | Ajouté dans la version 9.40          | Indique si le Workbench de<br>PPM communique ou non avec<br>le serveur PPM via HTTP(S).                                                                                                    |
| WORKBENCH_SERVICE_<br><b>URL</b>                       | Ajouté dans la version 9.40          | Si le Workbench de PPM est<br>activé pour communiquer avec<br>le serveur PPM via HTTP(S),<br>ce paramètre indique l'adresse<br>du serveur PPM avec lequel le<br>Workbench de PPM<br>communique via HTTP(S). |
| ENABLE_WEB_ACCESS_<br><b>LOGGING</b>                   | Modifié dans la version 9.40         | La valeur par défaut passe de<br>false à true.                                                                                                    |
| MAX_WEB_ATTACHMENT_<br>SIZE_IN_MB                      | Modifié dans la version 9.40         | La valeur par défaut passe de<br>2048 à 20.                                                                                                    |
| ENABLE_LOGIN_COOKIE                                    | Modifié dans la version 9.40         | La valeur par défaut passe de<br>true à false.                                                                                                    |
| SECURE_RMI                                             | Supprimé dans la version 9.40        | Supprimé dans la version 9.40.                                                                                                    |
| ENABLE_SP_LABOR_COST_<br><b>UPDATE</b>                 | Ajouté dans la<br>version 9.32.0002  | Contrôle si PPM calcule les<br>coûts de main-d'œuvre du profil<br>de charge lorsque vous<br>enregistrez les paramètres du<br>projet.                                                                        |
| SEARCH_TIMEOUT                                         | Modifié dans la version<br>9.32.0001 | Contrôle le délai de la recherche                                                                                                    |

**Tableau 3-1. Paramètres de configuration du serveur nouveaux ou modifiés, suite**

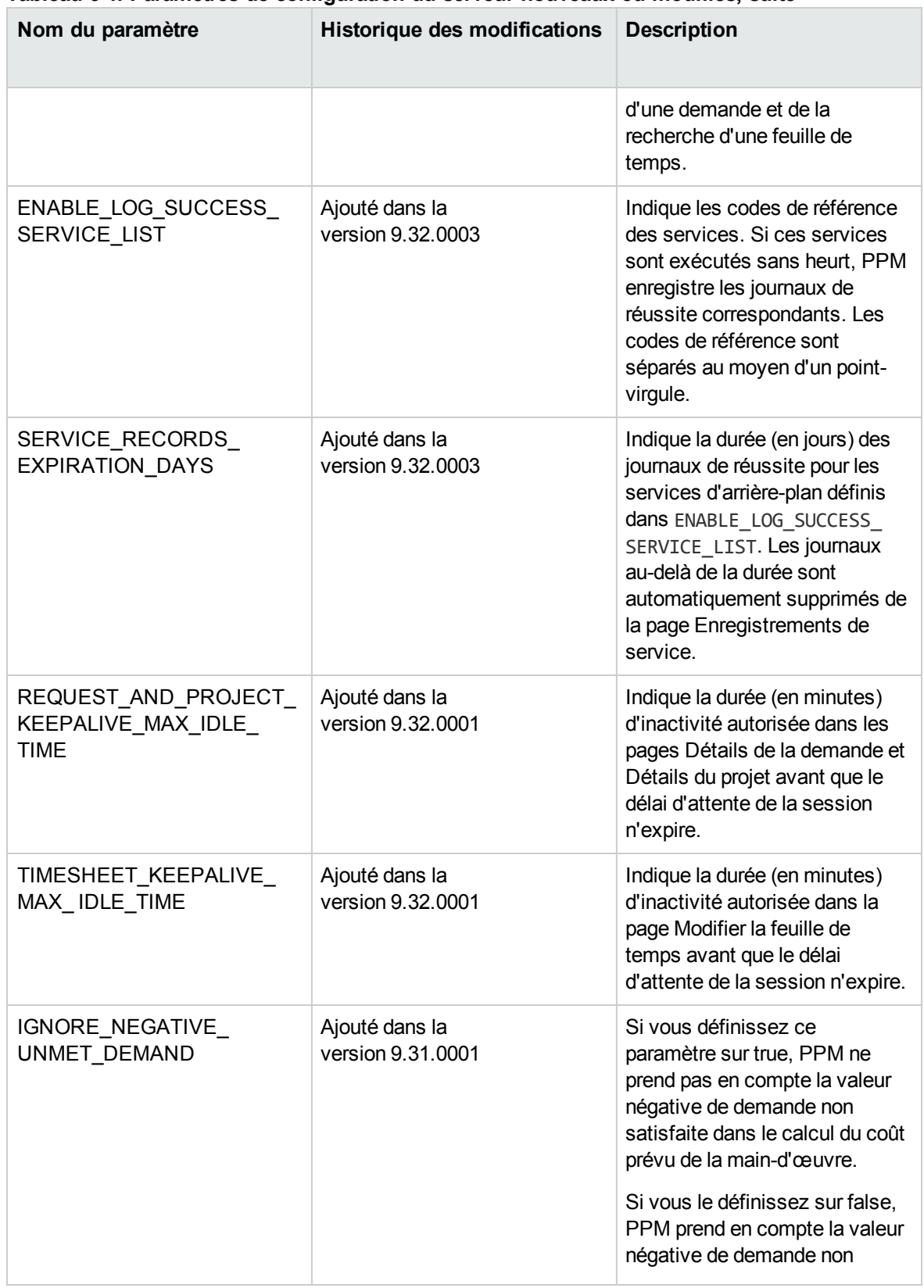

#### **Tableau 3-1. Paramètres de configuration du serveur nouveaux ou modifiés, suite**

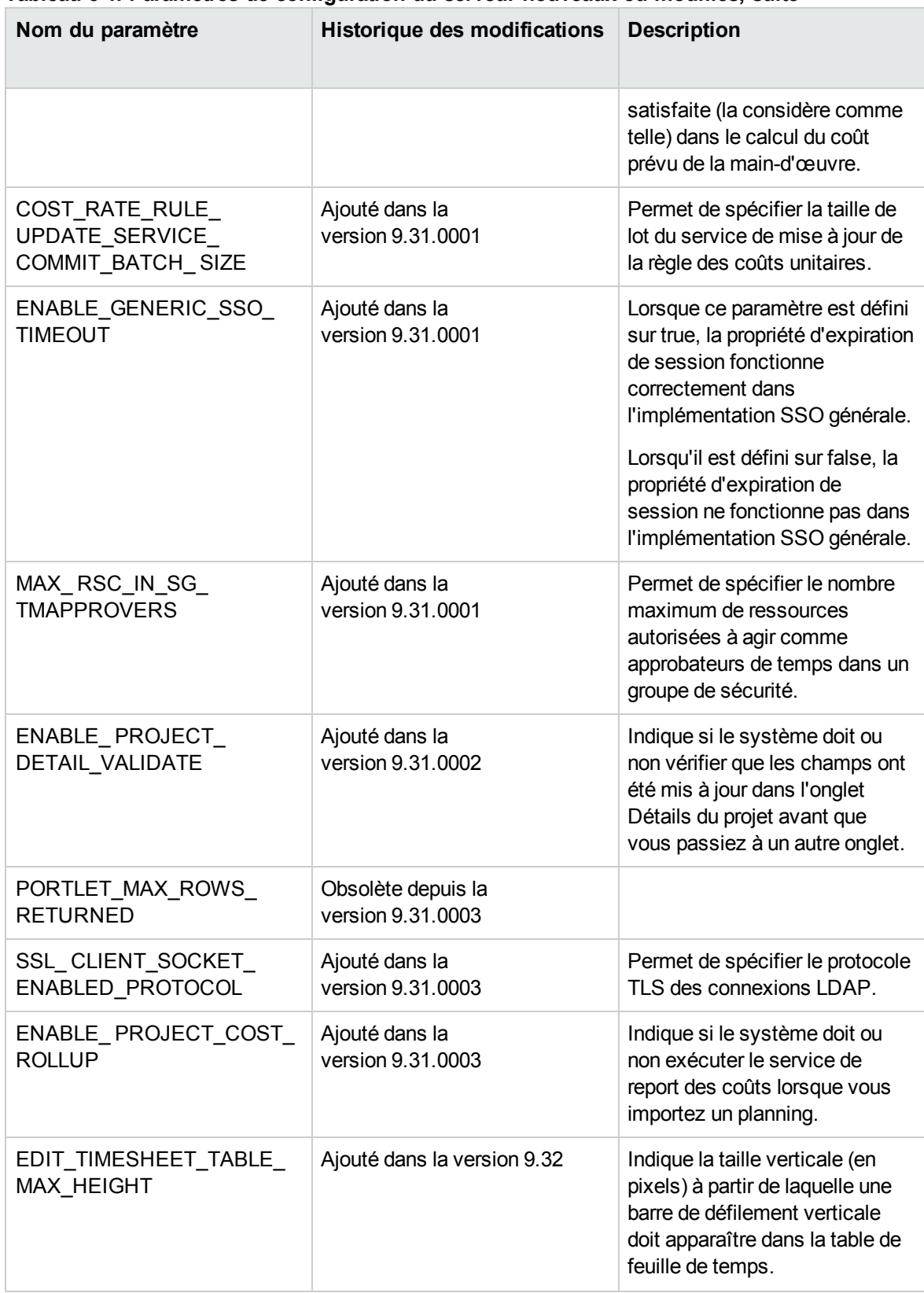

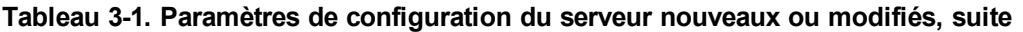

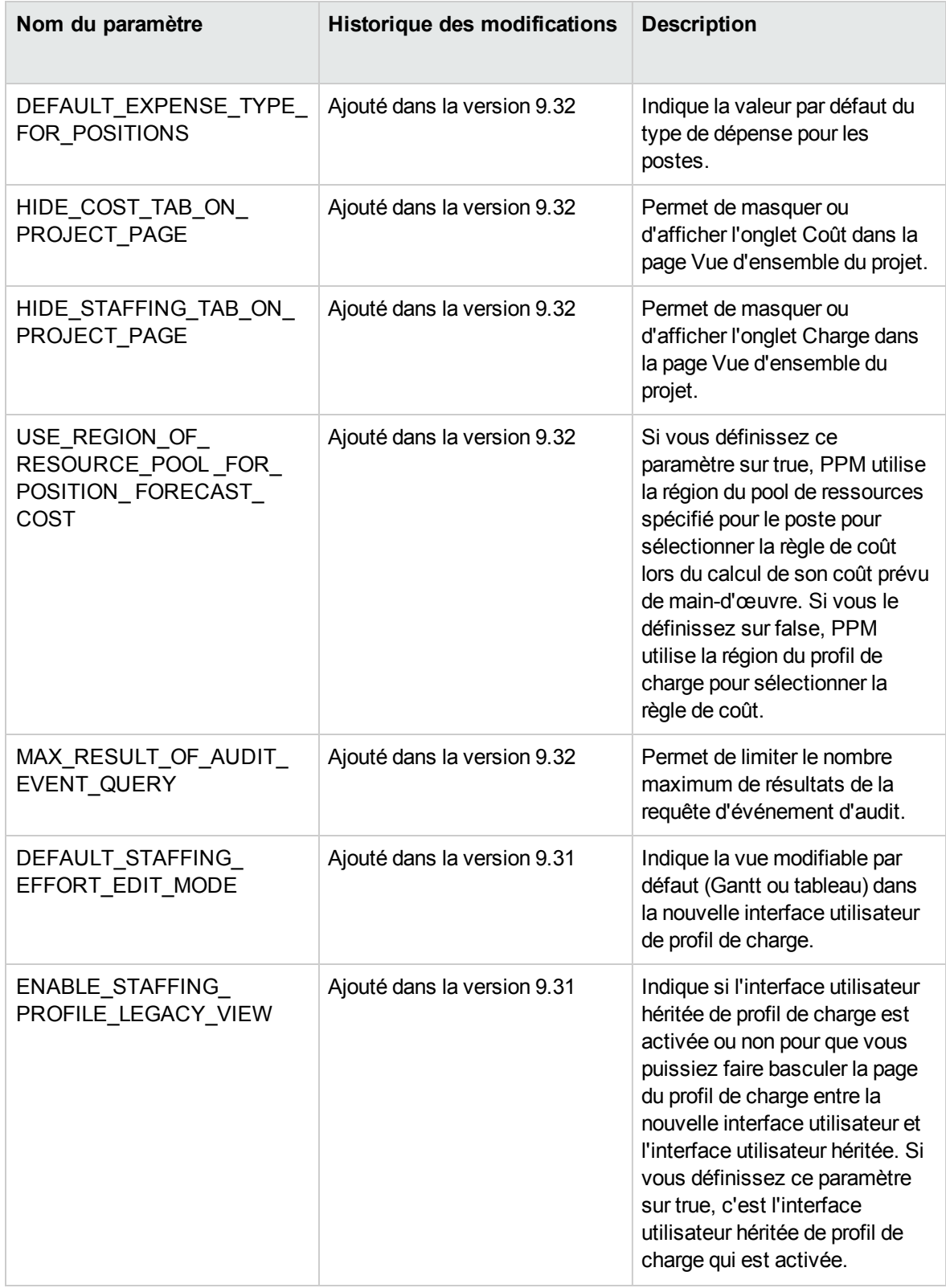

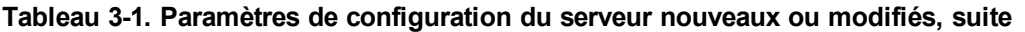

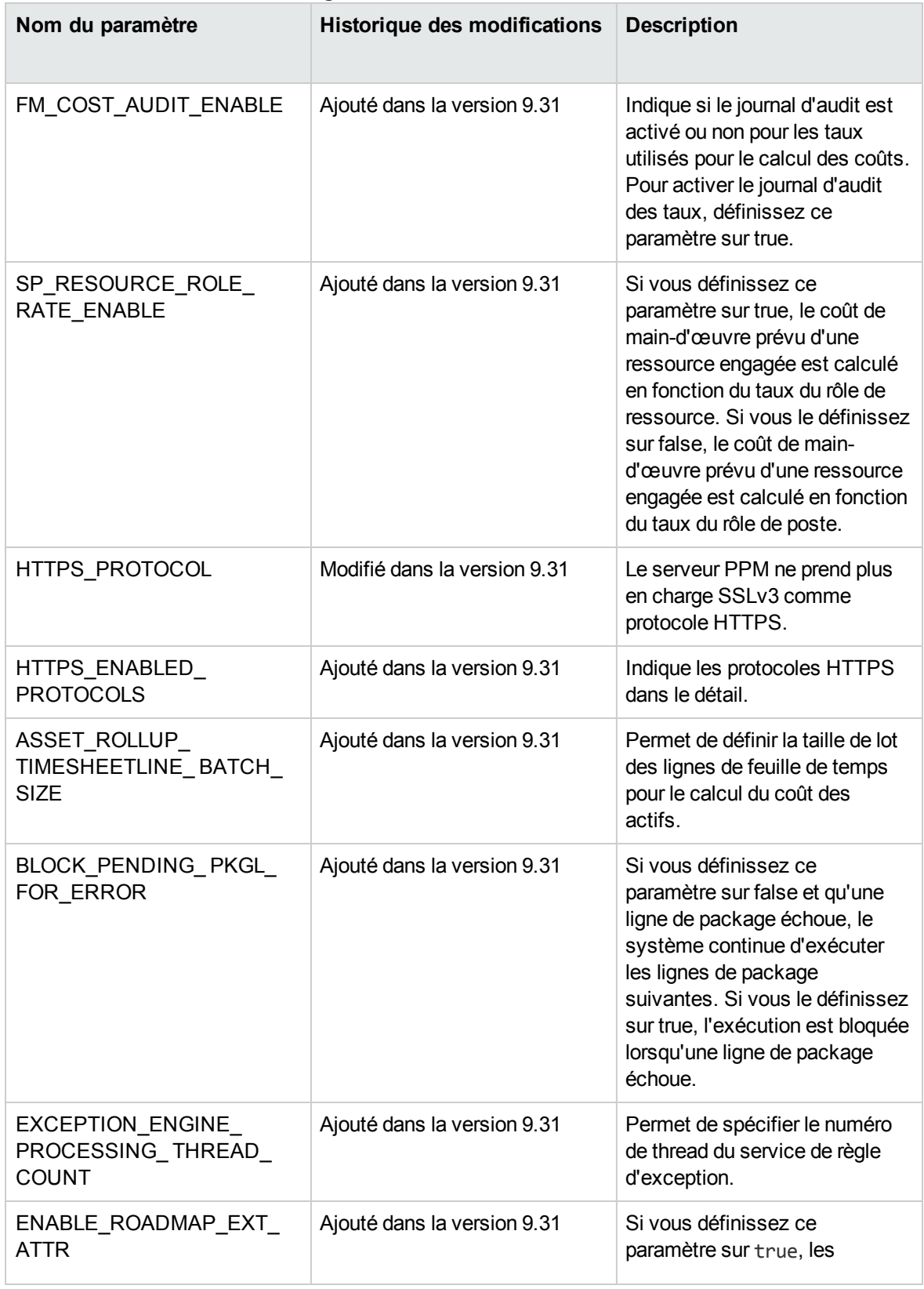

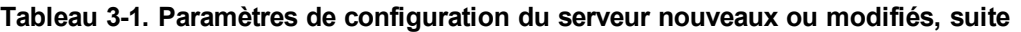

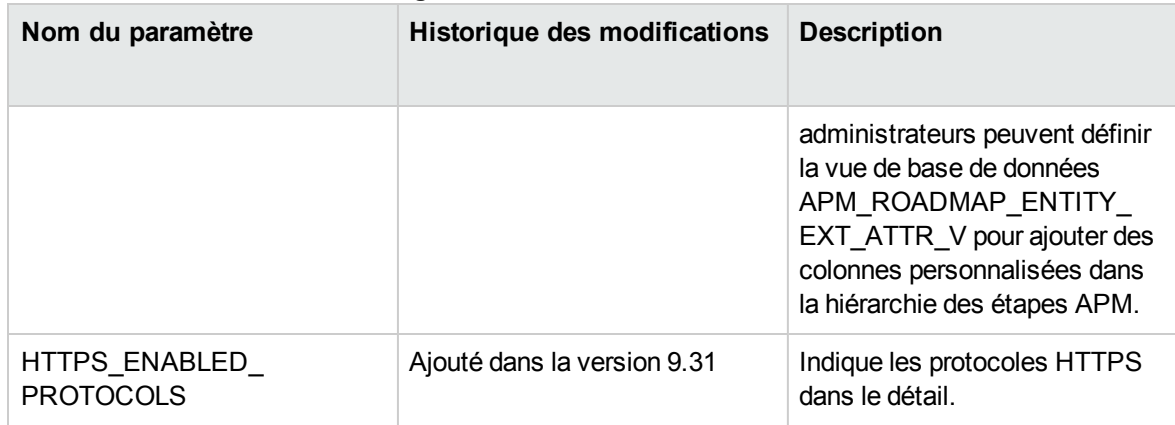

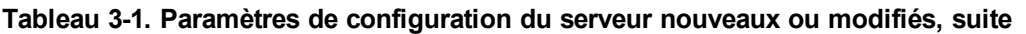

### <span id="page-22-0"></span>Modification de la structure de répertoires du serveur et des outils du serveur

<span id="page-22-1"></span>Cette section aborde les changements apportés à la structure de répertoires du serveur et aux outils du serveur.

### <*PPM\_Home*>/bin

Changements apportés aux scripts suivants contenus dans le répertoire <*PPM\_Home*>/bin :

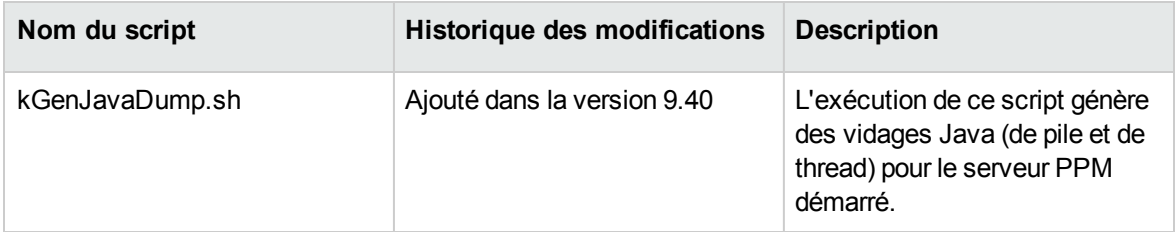

### <span id="page-23-0"></span>Titres de document modifiés et nouveaux

Le tableau ci-dessous répertorie les modifications apportées aux titres des documents PPM version 9.40.

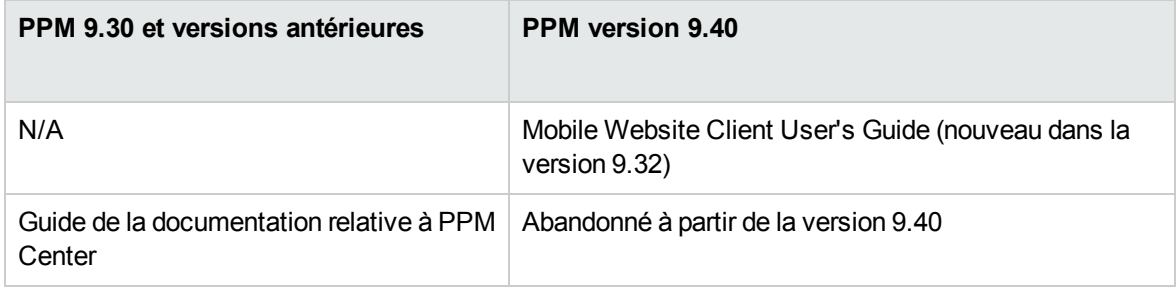

### <span id="page-23-1"></span>Désapprobations

Les éléments suivants ont été désapprouvés dans 9.40.

• Agile Management Connector 1.0

Les éléments suivants ne sont plus pris en charge dans 9.40.

• Internet Explorer 10.0

## <span id="page-24-0"></span>Informations connexes

Les documents suivants fournissent des informations détaillées sur l'installation, la configuration et la personnalisation de cette version :

- <sup>l</sup> *Installation and Administration Guide*
- <sup>l</sup> *Upgrade Guide*
- <sup>l</sup> *System Requirements and Compatibility Matrix*
- <sup>l</sup> *Customizing the Standard Interface*
- <sup>l</sup> *Getting Started*

Pour en savoir plus, vous pouvez également consulter la documentation relative aux domaines suivants de PPM :

- Demand Management
- Deployment Management
- Financial Management
- Portfolio Management
- Project Management
- Program Management
- Resource Management
- Time Management
- Application Lifecycle Management
- HPE Center Management for Quality Center
- HPE Document Management
- Services Web
- Operational Reporting

# <span id="page-25-0"></span>Envoyer vos commentaires sur la documentation

Si vous avez des commentaires sur ce document, vous pouvez contacter l'équipe de la [documentation](mailto:your_IE_team_PDL@hpe.com?subject=Commentaires sur Nouveaut�s et modifications (Project and Portfolio Management Center 9.40)) par e-mail. Si un client de messagerie est configuré sur ce système, cliquez sur le lien ci-dessus et une fenêtre de messagerie s'affiche avec les informations suivantes dans la ligne d'objet :

#### **Commentaires sur Nouveautés et modifications (Project and Portfolio Management Center 9.40)**

Il suffit d'ajouter vos commentaires à l'e-mail et de cliquer sur Envoyer.

Si aucun client de messagerie n'est disponible, copiez les informations ci-dessus dans un nouveau message d'un client de messagerie Web, et envoyez vos commentaires à your\_IE\_team\_ PDL@hpe.com.

Votre avis nous intéresse !